### **UNDERSTANDING LOCAL AND STATE FUNDS TRANSFER FORMS**

- 1) To transfer funds from a Local Org/Dept (8xxxxx) to a State Org/Dept, two forms are used:
	- a) **Local Funds Transfer Request Form** 
		- i) The "debit" side of your transaction
	- b) **State Funds Transfer Request Form**  i) The "credit" side of your transaction
		- ii) These, and many other University forms, are available on the JMU Website at [JMU 1020 Forms Index.](http://www.jmu.edu/finprocedures/1000/1020.shtml) *(Ctrl + Click to follow link)* Be sure you are using the most current forms. The Forms were updated October 17, 2022, to allow the transfers to be sent directly to Cash and Investments. Forms will also reflect error messages for DEPT ID if an inappropriate Dept.ID is entered in this field and does not correspond to the BANK CODE and BANK ACCT indicated on the Transfer Form. (If an inappropriate entry is made, the cell will turn red.)
- 2) When completing the Local Funds Transfer Request Form ("LFT") and State Funds Transfer Form ("SFT") leave blank the "Request #" block and the "Date at Bank" block. Cash & Investments completes these fields when the electronic transfer is done.
- 3) Forms processing path:
	- a) Department personnel prepare the LFT and SFT, attaching back-up information. Authorized Department individual approves transfer by signing full name in approval blocks on both forms. (Why on both forms? Because, even though they are submitted together, after all processing has been done, they are filed separately.)
	- b) Originating department sends LFT and SFT to Cash & Investments, MSC 5711.
	- c) Cash & Investments enters the "Request #" and "Date at Bank" on the forms.
	- d) Cash & Investments sends the completed LFTs and SFTs to Financial Reporting for keying and filing.
- 4) See next two pages for examples and instructions on completing the LFT and SFT.
	- a) All department, account, description and amount information must be entered on the LFT or SFT lines do not attach an Excel worksheet or other reference for the line entries. Financial Reporting personnel key only from the transfer forms.
	- b) The LFT and SFT are formatted so the total \$ amount and line count at the top of the form will auto fill. Therefore, do not enter 0.00 under amount if a line does not have an entry – it will cause the line count to be wrong.
	- c) If your transfer contains more than 8 lines:
		- i) Prepare an additional LFT and/or SFT to accommodate the additional lines.
		- ii) Prepare a Cover Sheet for the LFTs and/or SFTs
			- (1) Use regular LFT / SFT forms.
			- (2) At the top of the form, enter the bank account information that corresponds to the attached sheets.
			- (3) On first entry line of form, type SEE ATTACHED in the description box
			- (4) On first entry line, enter total dollar amount of all attached sheets. (Double-check the addition.)
			- (5) You will not be able to change the number of lines at the top of the page, so mark out the "1" that will appear there and manually write in the number of entry lines on the attached forms (not the number of attached forms).
			- (6) Authorizing person must also sign full name in Approving Signature block on the cover sheet.
- 5) Questions?? E-mail to is.finance@jmu.edu.

## **LOCAL FUNDS TRANSFER REQUEST FORM** JMU FINANCIAL INFORMATION SYSTEMS [SUBSTITUTE JMU ACCOUNTING VOUCHER]

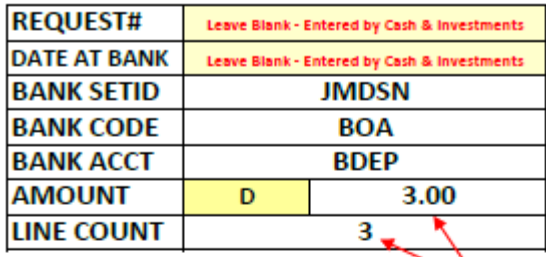

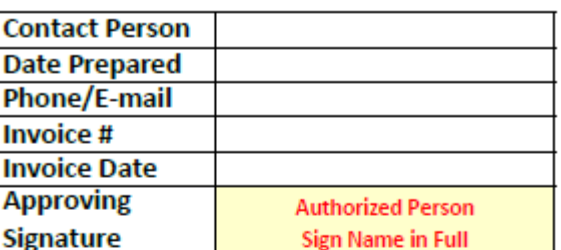

This signature is responsible for budget being charged. Signature indicates there are sufficient funds in the department's budget to cover this expenditure.

 $\sim$ 

These fill automatically.

TRANSFER EXPLANATION (If preparing expenditure credit, also include voucher or journal number in explanation.) .<br>[1] Enter a brief description of transfer here. If for an expenditure credit, include voucher or journal number of original transaction. (2) Attach to this sheet your backup documentation. (3) Send to Cash and Investments. (4) Cash & Investments will transfer the funds electronically. If you are using a COVER SHEET, type in 'SEE ATTACHED". Also type "SEE ATTACHED" in the "Description of Funds Received" box and leave the Dept ID and Account boxes blank on the Cover Sheet. Cover Sheet must also have Contact info, signature and date. DO NOT SEND CONFIDENTIAL **INFORMATION WITH TRANSFER FORMS.** 

**ACCOUNT/WIRE TRANSFER** 

000003  $\bullet$ 

**TV BOOK TRANSFER** 

**DESCRIPTION OF FUNDS DEPT ID AMOUNT ACCOUNT RECEIVED (Payer Name)** D/C **Description** 8xxxxx 1.00 D **XXXXXX** 8xxxxx **XXXXXX Description** 1.00 D 8xxxxx **XXXXXX Description** 1.00 D D D Leave rows blank if no entry. D D D **TOTAL** 3.00

**Cash & Investments Use STAMP DATE REC'D TRANSFER DATE VALUE DATE CONTROL# CONFIRMATION# TRANSFER ENTERED BY TRANSFER APPROVED BY Financial Reporting Use DATE KEYED INITIALS TRANSFER(DC) ID** Last Revised: 10/17/2022

# **STATE FUNDS TRANSFER REQUEST FORM**

JMU FINANCIAL INFORMATION SYSTEMS

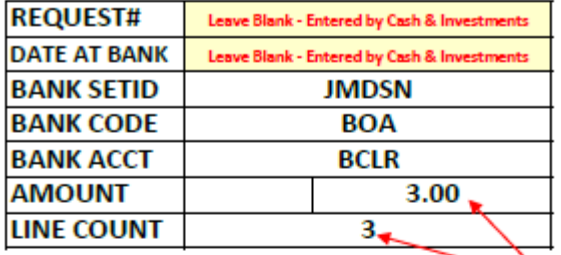

**Contact Person Date Prepared Phone/E-mail Invoice# Invoice Date Approving Authorized Person Signature Sign Name in Full** 

### These fill automatically.

000003

### TRANSFER EXPLANATION (If preparing expenditure credit, also include voucher or journal number in explanation.)

 $_{\odot}$ 

(1) Enter a brief description of transfer here. If for an expenditure credit, include voucher or journal number of original transaction. (2) Attach to this heet your backup documentation. (3) Send to Cash & Investments (4) Cash & Investments will transfer the funds electronically. If you are using a COVER SHEET, type in 'SEE ATTACHED". Also type "SEE ATTACHED" in the "Description of Funds Received" box and leave the Dept ID and Account boxes blank on the Cover Sheet. Cover Sheet must also have Contact info, signature and date. DO NOT ATTACH CONFIDENTIAL **INFORMATION TO TRANSFER FORMS.** 

**ACCOUNT/WIRE TRANSFER** 

**TV BOOK TRANSFER** 

 $\mathcal{A}$ 

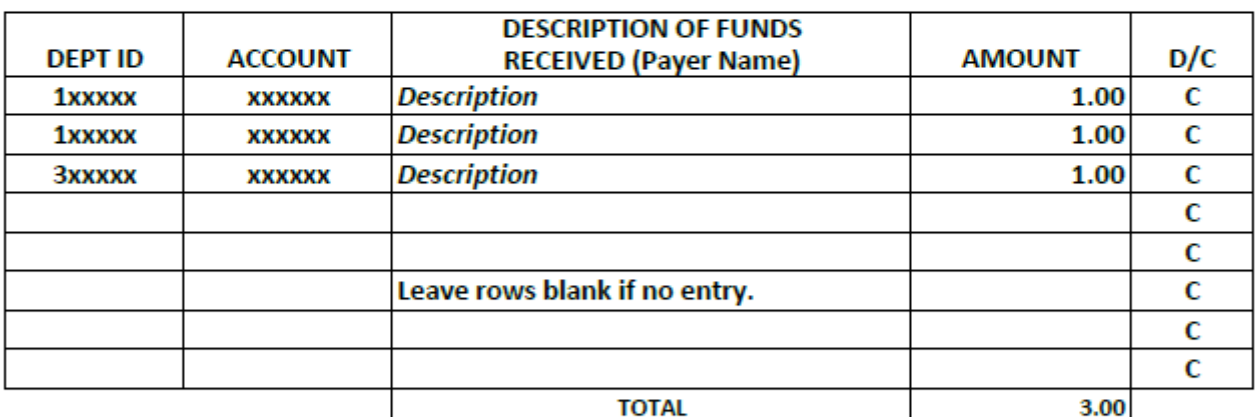

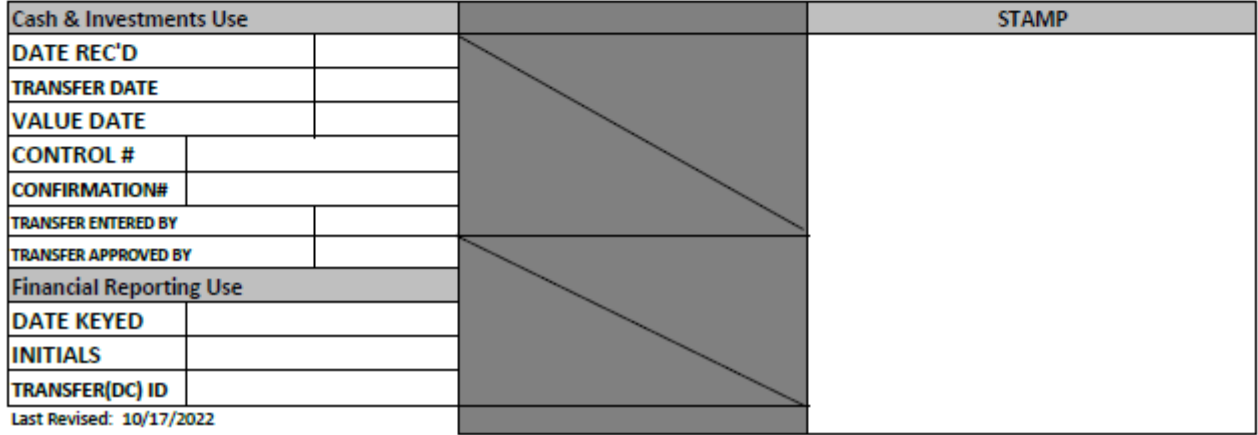